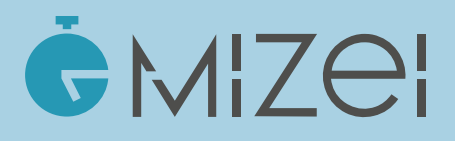

## **DEIN USER-GUIDE** So startest du!

**1** Registriere dich per SSO oder E-Mail und lade Kollegen ein.

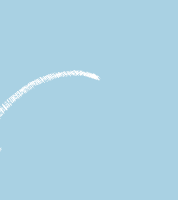

**3**

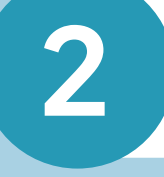

Stelle nach der Registrierung zuerst deine Wochenarbeitszeit ein.

Jetzt kannst du deinen Timer für den Arbeitstag starten!

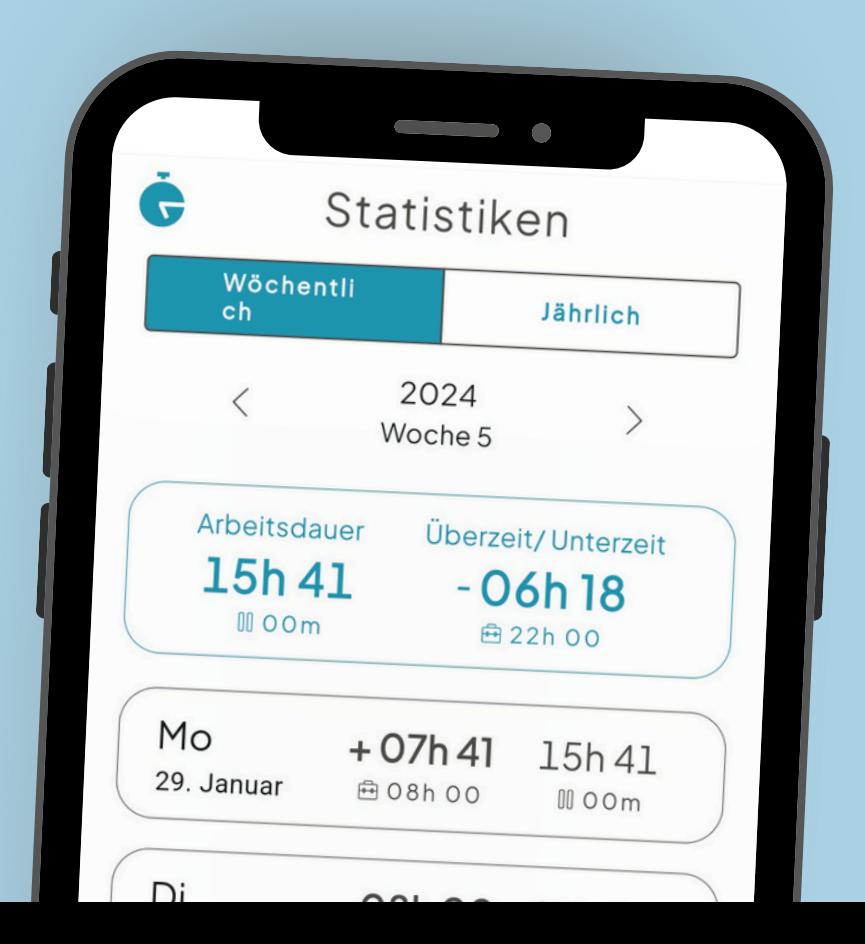

**Registriere dich per SSO oder 1 E-Mail und lade Kollegen ein.**

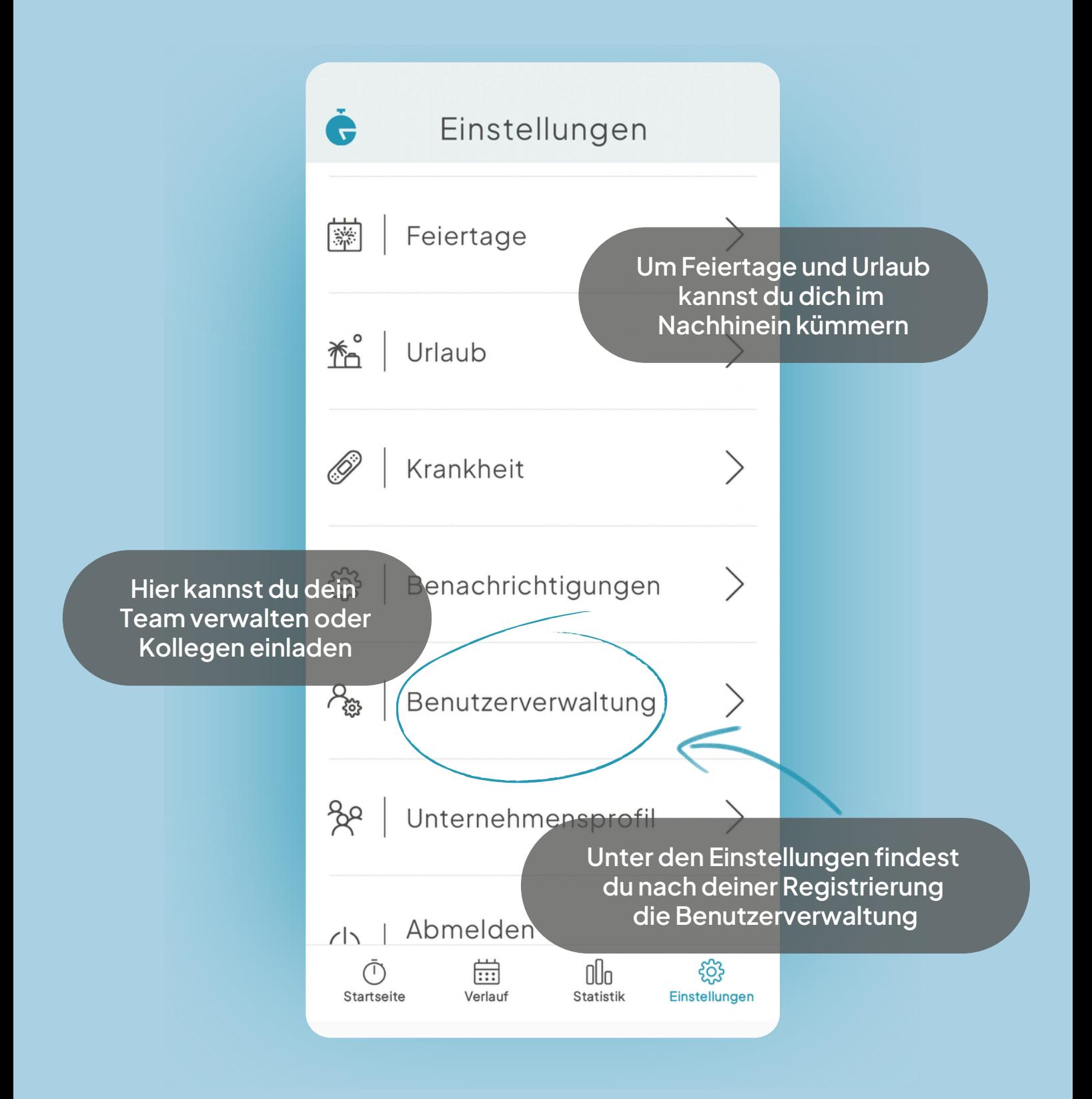

**Stelle nach der Registrierung zuerst deine Wochenarbeitszeit ein.**

**2**

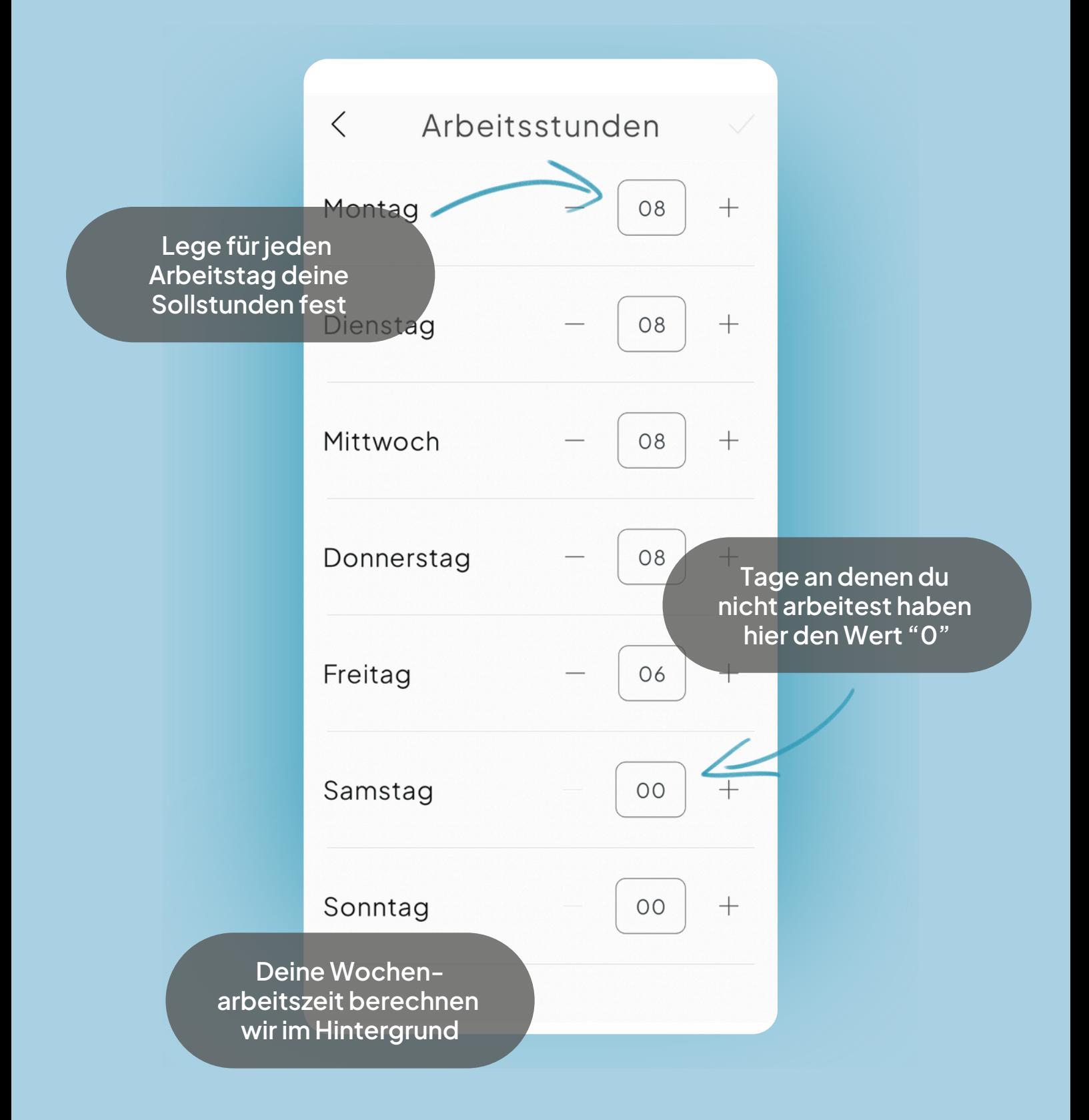

**Jetzt kannst du deinen Timer für den Arbeitstag starten!**

**3**

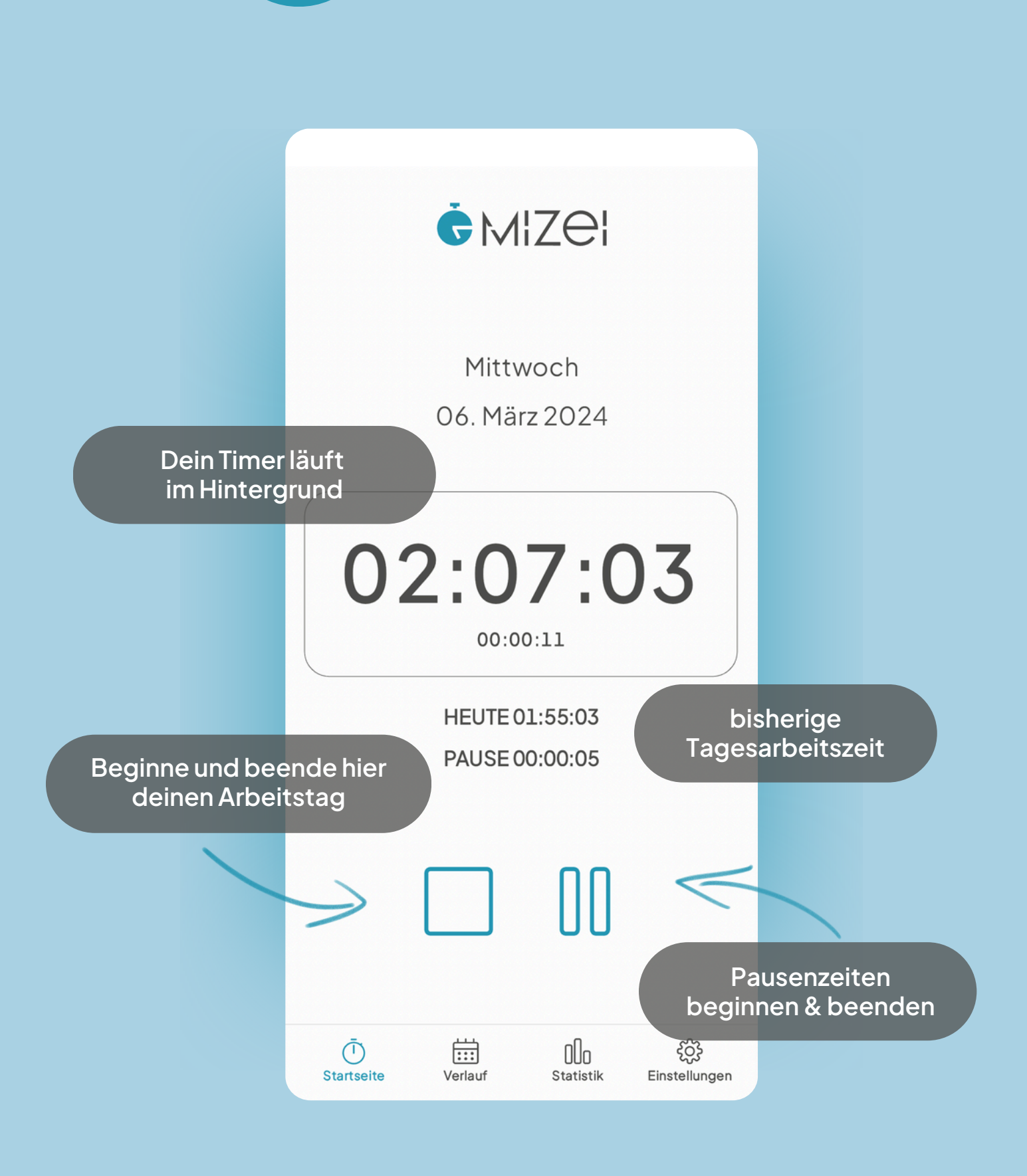